IP フォンご利用前に必ず本書をお読みください

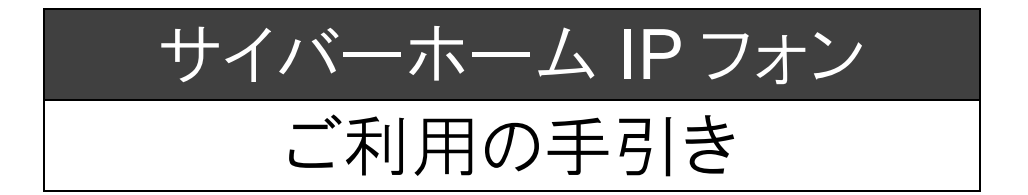

※ 本書とは別に送付しました IP フォン TA(NEC アクセステクニカ製)に同梱されている資料では、 「サイバーホーム IP フォン」の設定は行えません。必ず本書に従って設定のうえ、ご利用ください。

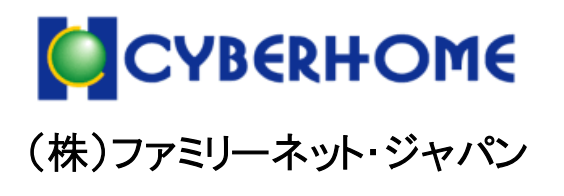

Copyright(C) FAMILYNET JAPAN CORPORATION. All rights reserved.

目次一

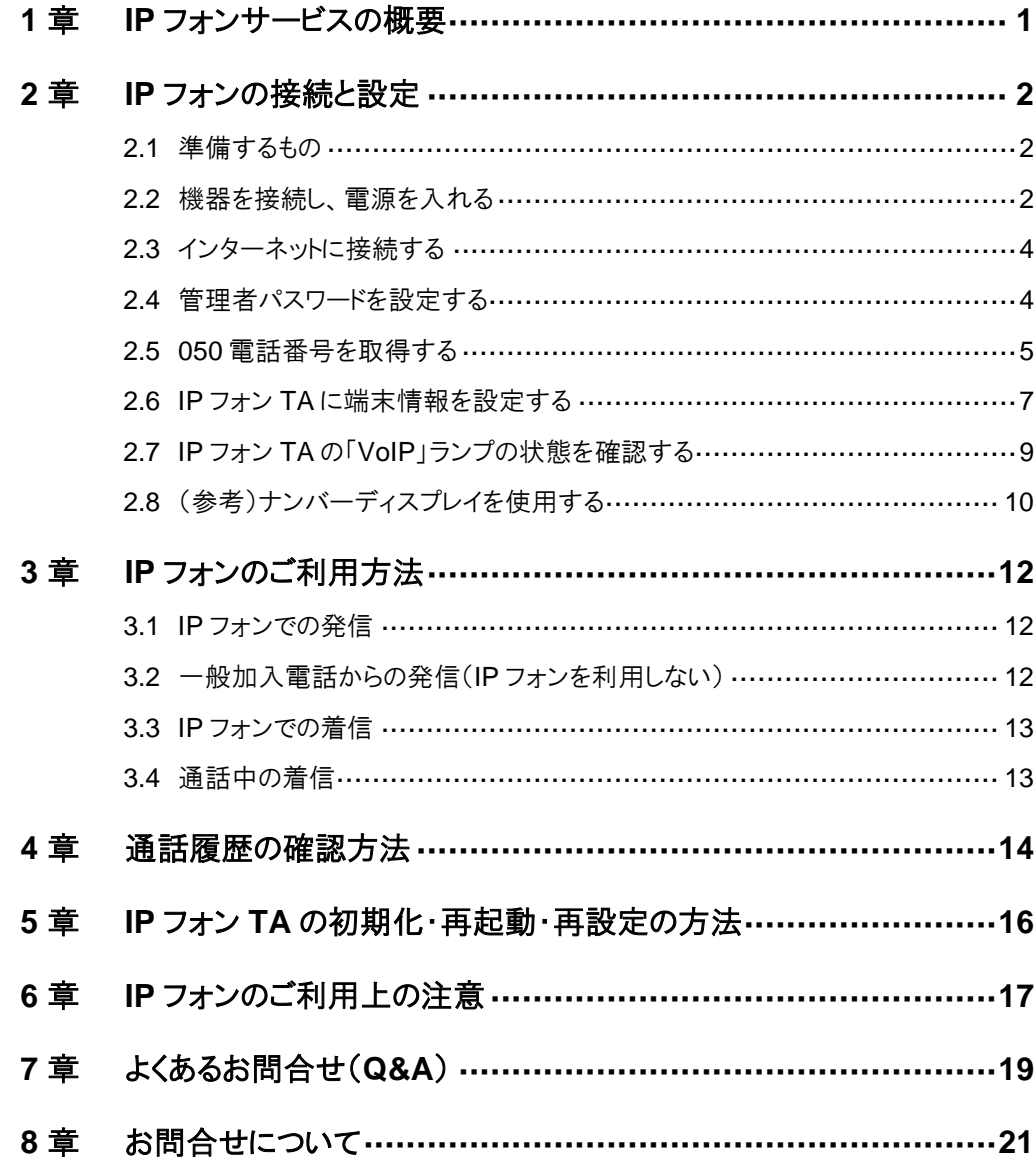

注意

掲載画像は OS およびブラウザのバージョン、パソコンの設定により実際の表示画面と異なる場合があります。あらかじめご了 承ください。

# <span id="page-2-0"></span>**1音 IP** フォンサービスの概要

サイバーホーム IP フォンとは、楽天コミュニケーションズ株式会社が提供する「FUSION (フュージョン)IP-Phone」 と提携した IP 電話サービスです。「FUSION IP-Phone」に加入のお客様同士の通話は無料となります。一般加 入電話・携帯電話もお得な料金でご利用できます。

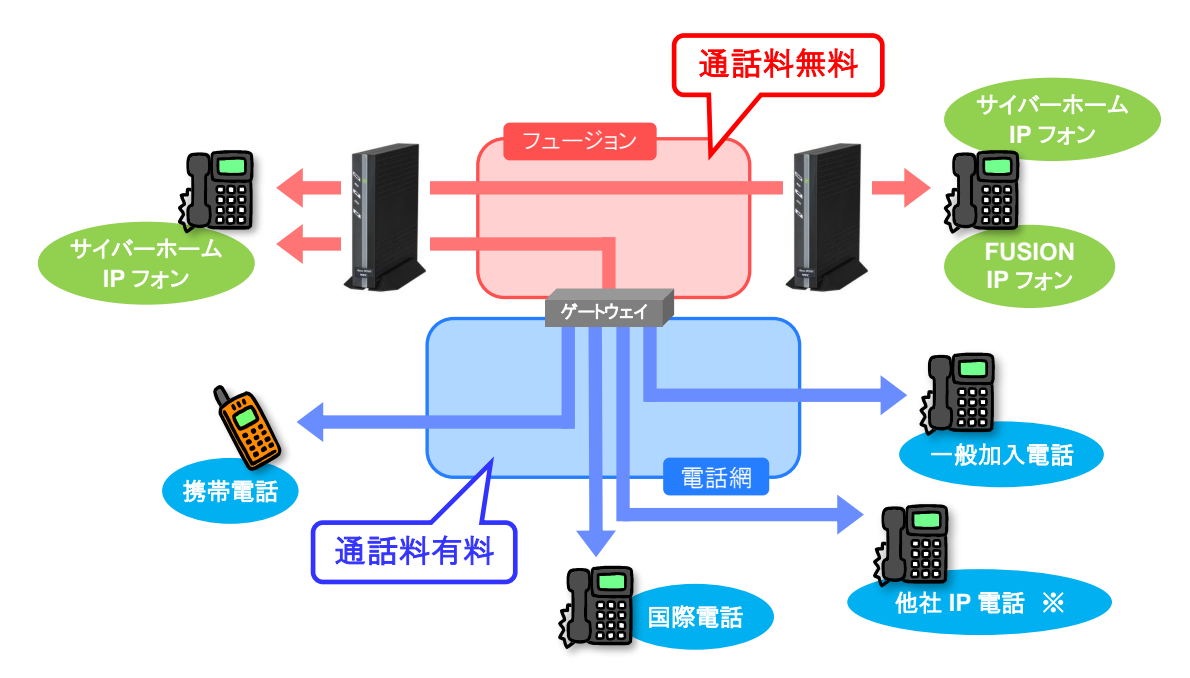

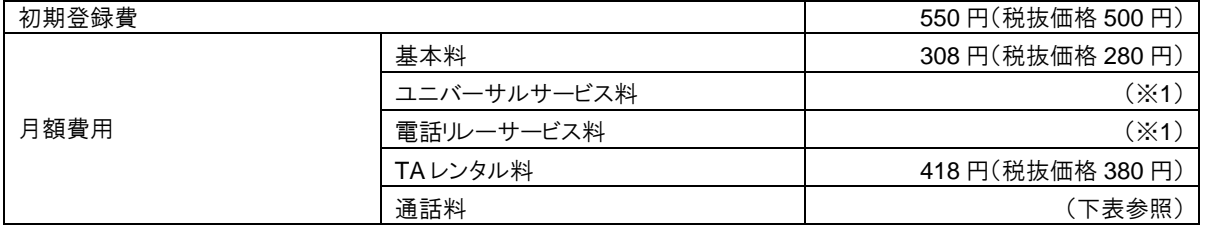

※1 ユニバーサルサービス料・電話リレーサービス料は定期的に改定されます。 最新の価格はサイバーホームのホームページ(https://www.cyberhome.ne.jp/service/ip-phone/)でご確認ください。

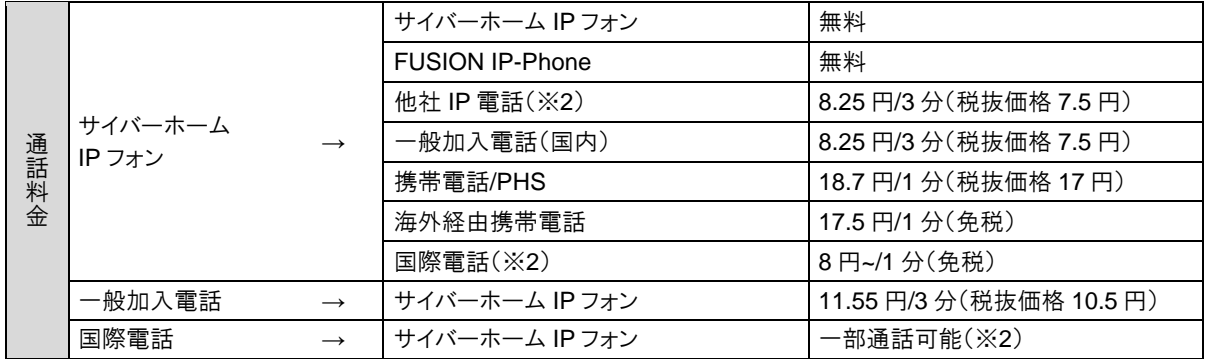

※2 他社 IP 電話への相互通話の可否/通話料、および国際電話料金につきましてはサイバーホームのホームページ (https://www.cyberhome.ne.jp/service/ip-phone/)でご確認ください。

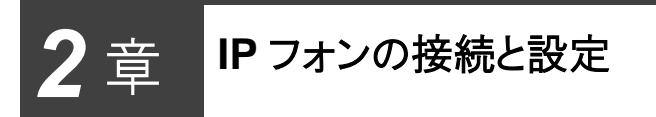

<span id="page-3-0"></span>「サイバーホーム IP フォン」を以下の手順に従って接続および設定を行ってください。

注 意

手順どおりの設定を行わないと IP フォンはご利用いただけませんので、ご注意ください。

#### <span id="page-3-1"></span>**2.1** 準備するもの

- ① IP フォン TA(テレフォニーアダプター) (※ NEC アクセステクニカ社より本書とは別に 宅配便にて送付されたもの一式)
	- ---------------------付属品 • 電話回線ケーブル(コネクタ小) • ETHERNET ケーブル(コネクタ大) • AC アダプタ • 縦置きスタンド
- ② サイバーホーム IP フォンご利用の手引き (本書)

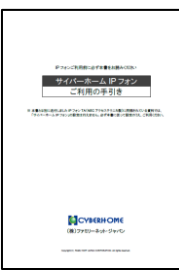

③ BoostPhoneID 通知書 (別紙)

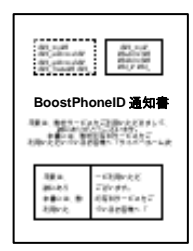

④ パソコン (IP フォンをご利用のお部屋でインターネット 接続が確認できている機種)

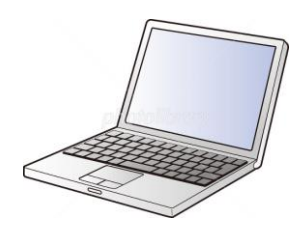

#### <span id="page-3-2"></span>**2.2** 機器を接続し、電源を入れる

IP フォン TA、電話機、およびパソコンの電源を OFF にした状態で接続してから、すべての機器の電源を入れてく ださい。

#### 注 意

無線 LAN(Wi-Fi)ルータをご利用の際は、以下の点についてご注意ください。

- ・ IP フォン TA の「初期設定時」は、無線 **LAN**(**Wi-Fi**)ルータを接続せずに設定を行ってください。設定完了後、無線 LAN(Wi-Fi)ルータを図のように接続ください。その際、PC を有線接続される場合は、**IP** フォン **TA** の **PC** 端子ではなく、 無線 **LAN**(**Wi-Fi**)ルータの **LAN** 端子に接続ください。
- 無線 LAN(Wi-Fi)ルータのモードはルータモード・ブリッジ(AP)モード、どちらでもご利用いただけますが、ルータモードで IP フォンがご利用いただけない場合がございます。その場合はブリッジ(AP)モードへの変更をお試しください。
- ・ IP フォン TA の「LAN 側」の IP アドレスは「192.168.0.1」で動作しており、システムの仕様上、変更することができません。 無線 LAN(Wi-Fi)ルータご利用時は、IP アドレスがバッティングしないようにご注意ください。ルータの IP アドレスの確認・ 設定方法はメーカーまたは販売元にお問合せください。

#### ■ イーサ方式(電話線モジュラージャックとは別に LAN ジャックがある)の場合

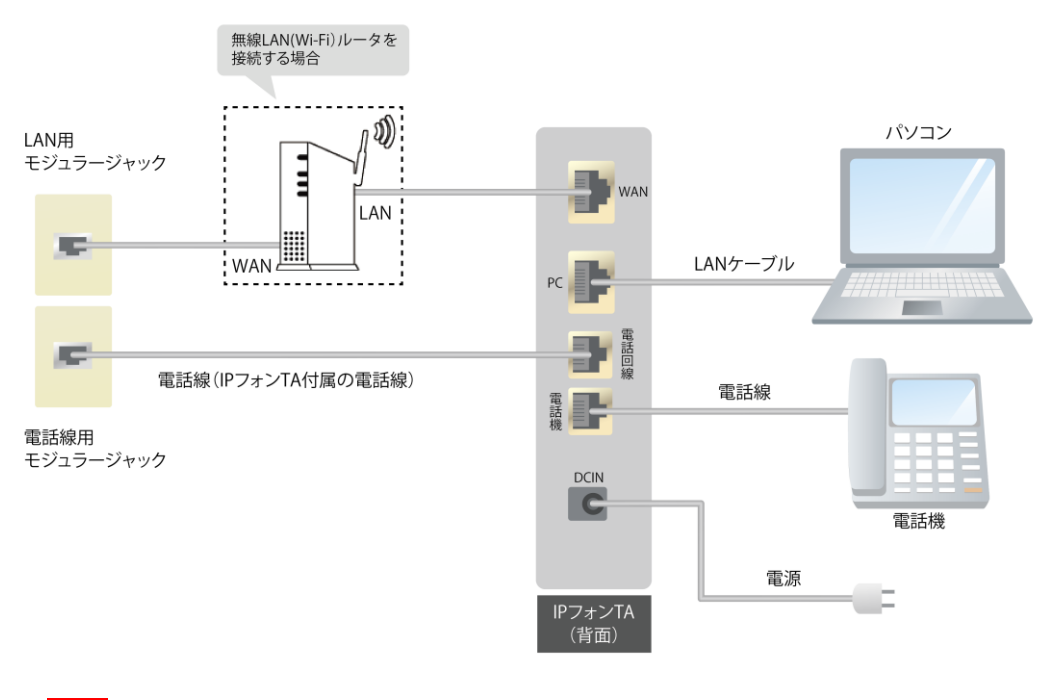

#### 注 意

・ 電話線が 2 本付属しておりますが通常は白いものをご使用ください。

・ 電話の着信音が鳴らない、またはナンバーディスプレイが利用できない場合は黒い線の入った電話線をご使用ください。

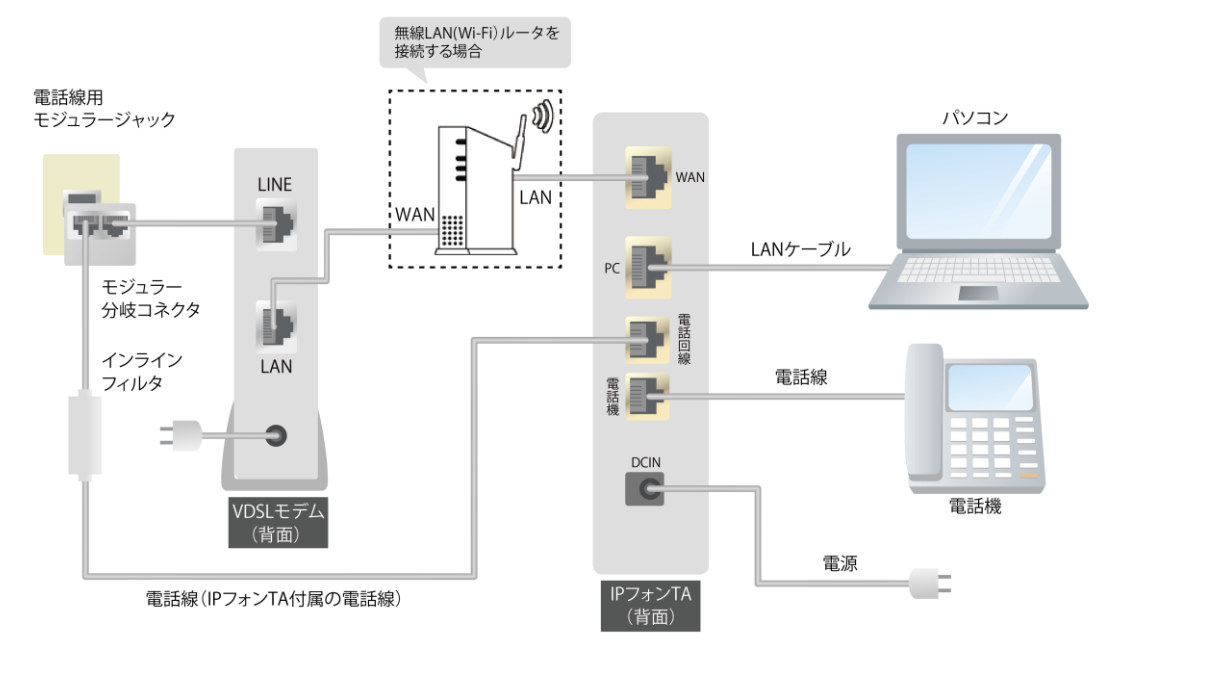

#### ◼ **MegabitGear**(住友電工社)**VDSL** モデムをご使用の場合

#### 注 意

・ 電話線が 2 本付属しておりますが通常は白いものをご使用ください。

電話の着信音が鳴らない、またはナンバーディスプレイが利用できない場合は黒い線の入った電話線をご使用ください。

#### <span id="page-5-0"></span>**2.3** インターネットに接続する

各機器の接続完了後、パソコンでインターネットへの接続が行える状態かどうか確認してください。

なお、パソコンのブラウザが以下の条件を満たしていることが必要となります。

- Microsoft Internet Explorer 8.0 以降を推奨
- SSL が利用可能になっている
- cookie(クッキー)が利用可能になっている
- JavaScript が有効になっている

#### 注 意

#### **Macintosh** をご利用の場合

「BoostPhone(F)」システムは Windows での利用を想定しているため MAC\_OS でのブラウザ動作の保証は行っておりま せん。ご理解頂きます様お願い申し上げます。

インターネットへの接続をまだ実施していない方は、別途配布の「インターネット・メールご利用手引き」に基づき、 お手持ちのパソコンでインターネットに接続できる状態にしてから本書に従い IP フォンの設定を行ってください。

<span id="page-5-1"></span>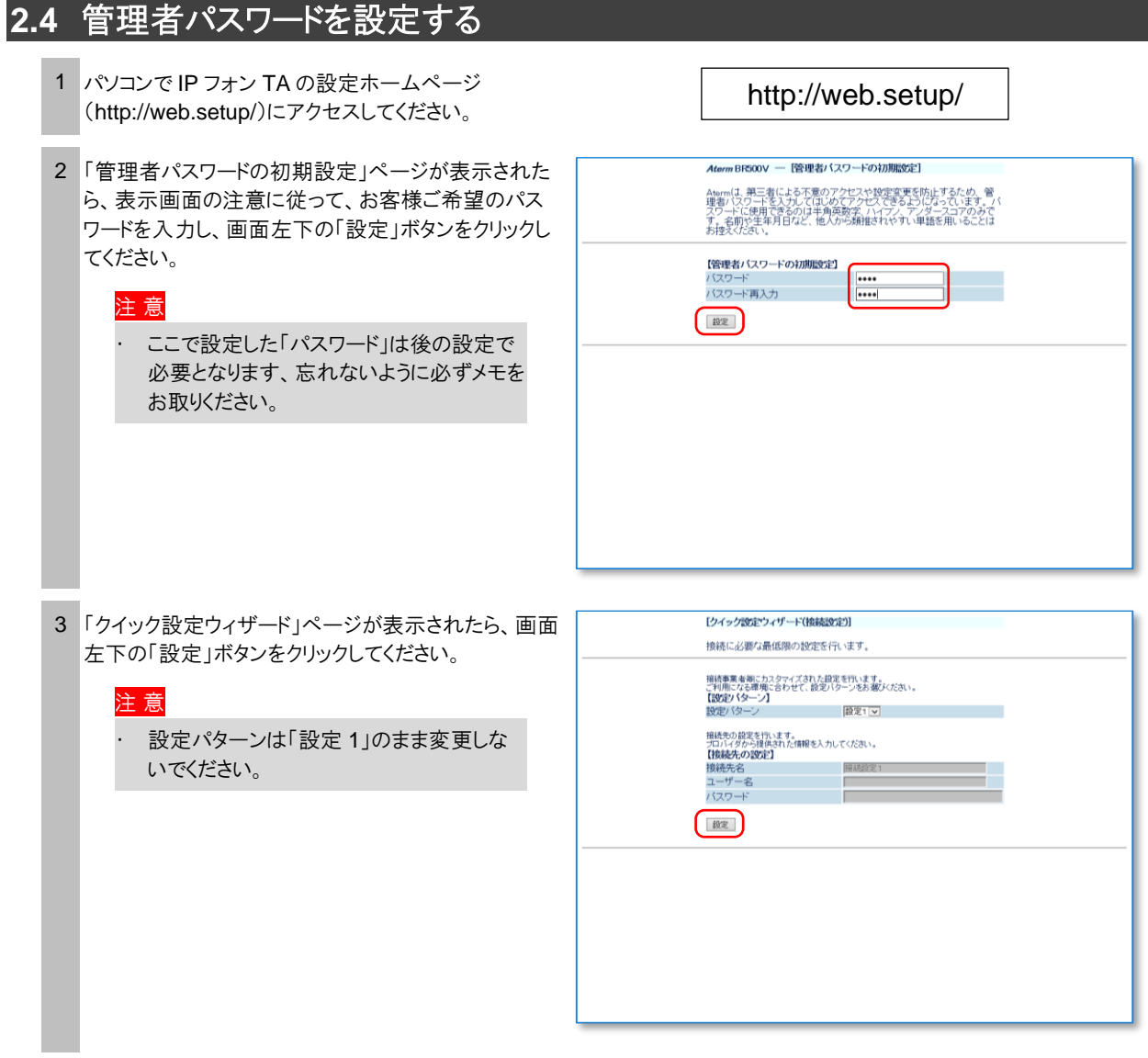

▶「クイック設定ウィザード(設定中)」画面が表示され [クイック設定ウィザード(設定中)] ます。 インターネットに接続するための設定を行っております。<br>設定を反映させるために、装置が再起動しますので、<br>20秒ほどお待ちくだか、 4 右のようなダイアログボックスがポップアップしてくるの Web ページからのメッセージ × で「OK」ボタンをクリックしてください。 設定が完了しました。詳細な設定を行う場合は、 в 再度[http://web.setup/]を開いて設定を行ってください。 OK

#### <span id="page-6-0"></span>**2.5 050** 電話番号を取得する

- 1 パソコンで「BoostPhone(F)」のホームページ (http://bpf.v-phone.jp/)にアクセスしてください。
- 2 「BoostPhoneID 通知書」に記載の「BoostPhone ID」と「パスワード」をそれぞれ入力し、「ログイン」ボタ ンをクリックしてください。
	- ※ BoostPhone(F)のホームページは、お客様ご自身で、 IP フォン用の電話番号を取得したり、IP フォン TA の設 定を行ったり、通話履歴のご確認等を行っていただける お客様専用オンラインサイトです。
	- ※ BoostPhone サイト上で「VoIP 端末」と記載されている ものは、サイバーホーム IP フォンでは「IP フォン TA」を 意味します。

http://bpf.v-phone.jp/

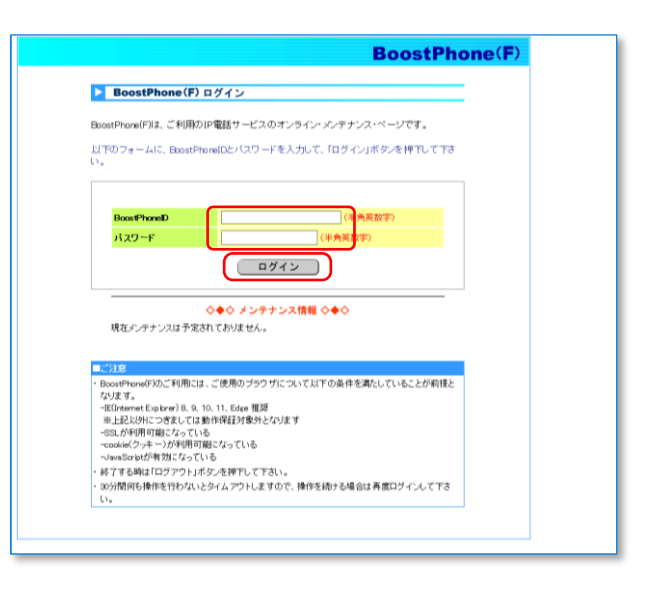

**BoostPhone(F)** 3 ログイン後、画面左側の「新規回線お申込」という文  $Q$  (seems) サイバーネームIPフォン<br>BoostPhoneID: 0:041ド<br>P電話番号: BoostPhone / は? 字をクリックしてください。 -<br>BoostPhons(P)とは、お客様にてIP電話の取得や、通話明細のご確認等を行っていただけ<br>る、お客様専用オンライン・メンテナンスページです。  $O + 27$ 以下に各メニューの根要について説明します。 - 33 <br>新規回線お申込<br>新規回線のお申込ができます。 あ聞合せ<br>サイバーホームへルブデ<br>0120-318-406<br>年中最休<br>9:1:00<br>9:1:00 80<br>- Martin Charles St. 4 新規回線お申込画面に表示される 3 つの IP 電話 **BoostPhone(F)**  $Q = 600$ -<br>イバーネームIPフォン<br>patPhoneID:CENTIL <mark>■ 新規回線お申込</mark><br>■お客様IP電話情報 番号の中から、ご利用になりたい電話番号を選択し BoostPhone<br>IP 電話番号 : て、「確認画面へ」ボタンをクリックしてください。  $0 + 274 - 2$ のフォームでIP電話番号を取得することができます。<br>|下に表示されるIP電話番号から、ご利用したいIP電話番号を選択して、「確認画面へ」ボ このフォームで印象話番号を取得することができます。<br>以下に表示される印象話番号から、ご利用したい戸場話番号を選択して、「確認画面へ」ボ<br>「確認画面」において、「登録する」ボタンを押下することで、IP電話番号の選択と、IP電話図<br>締め間通過電話でいて、「登録する」ボタンを押下することで、IP電話番号の選択にIP電話情報<br>次に、BoostPhone(P)の「端末情報認定」メニューにより、お客様のVoIP連末にIP電話情報 - 各種表<br>- 新規団体長車 - **お問合せ**<br>サイバーキームへルプデスク<br>0120-319-406<br>年中無休<br>Exter-ziteD<br>Extrimediation<br>Extrimediation<br>Extrimediation 「Matematic Active」、「Wink マリハッシモドーリマニとし、IP Mate W TO 28:00」。<br>第の開通処理を行います。<br>のインストールを行ってする、特徴総定リニューにより、お客様のVoIP強刑にP電話情報<br>IP電話回路が開通し、VoIP強刑にIP電話情報のインストールが完了すると、IP電話をご利用<br>ICなれます。 .<br>P**r**akat R **BUTHER WIRCHARD** 確認画面へ 5 選択した IP 電話番号が確認画面に表示されます。 **BoostPhone(F)**  $\Omega$  income. ー<br>ナイバーネームIPフォン <mark>▶</mark> 新規回線お申込<br>■お客様P電話報 建筑图案 内容に誤りがないか確認し、「登録する」ボタンをク BoatPhaneID:1210<br>IP電話番号:<br>- トップペー リックしてください。 ー<br>以下の内容でIP電話回線の登録を行います。 ようしければ「登録する」ボタンを押下して下さい。<br>運炉した計電話番号を支更する場合は、ブラウザの「戻る」ボタンを押下して前の画面に戻り、修正して下 登録を中止する場合は、「キャンセル」をクリックして -<br>-<br>サイバーキームヘルプデスク<br>0120-319-406 oい。<br>・登録を取りやめる場合は「キャンセル」ボタンを伸下して下さい。 ください。 3120-318-406<br>年中無休<br>9:00-21:00<br>Eメール:c-info@fnico.j ■電話番号 050-0007-0007 注 意 **意味する キャンセル** ・ 30 分経過しても IP 電話番号を選択、登 ="11日<br>- 1991年の一では一度は自号を選択、全体StVない場合、表示StVでいるPC製品等のSUPPできなくなど。<br>- 1998年の一では一度は自号を実実することはできません。<br>- 一旦生命もしたア電話自号を実実することはできません。<br>- 学習法団体の関連と共に、お手端ごす印刷の公が単純に、学習体操様を設定する必要がございます。<br>- 学習法団体の関連と共に、お子編式す印刷の公が単純に非常意味を持ち込むは、PC業績を利用すること 録されない場合、表示されている IP 電話 番号が取得できなくなる場合があります。 ・ 一旦登録をした IP 電話番号を変更する ことはできません。 6 「以下の内容で「新規回線お申込」の登録が完了し  $\bullet$  eases BoostPhone(F) <mark>▶</mark> 新規回線お申込<br>■お客様IP電話情報<br><mark>BoostPhoneID</mark> |2gik! ました。」というメッセージが表示されたら、IP フォン - 完了困困 -■■■フォン<br>BoostPhoneID : f2gsks<br>P電話番号 :  $\overline{\phantom{a}}$ 用の 050 電話番号の取得は終了です。 以下の内容で「新規回線お申込」の登録が完了しました。 D トップページ 実際にP電話を使用するためには、お客様ご利用のVoP描刻に、P電話情報を読定する必要がございま 注 意 - 各種お申込<br>- 新規図はお申込 · P電話情報の設定につきましては、引き続き、BoostPhone(F)の「端末情報設定」の手順に従って下さ ・ IP 電話回線の開通と共に、お客様ご利用 ■<br>■■■フォンサポートセンター 叶尾話番号→→→→ の IP フォン TA に IP 電話情報を設定す 050-5501-

0120-XXX-YYY<br>受付10間:9:00〜21:00(年中無休)<br>Eメール:support@demo00.ne.jp

http://www.demo00.ne.jp/ipphon

ールーー<br>一旦登録をしたIP電話番号を変更することはできません。

・一旦登録処したP電話番号を実更することはできません。<br>P電話回線の間違と用に、お客様ご利用のVoP編末に、P電話価値を設定する必要がございます。<br>P電話回線が開通しても、VoP編和にP電話情報の設定が役入されないと、P電話を利用することは<br>できません。

る必要がございます。IP 電話回線が開通 しても IP フォン TA に IP 電話情報の設定 が投入されないと、IP 電話を利用すること

はできません。

### <span id="page-8-0"></span>**2.6 IP** フォン **TA** に端末情報を設定する

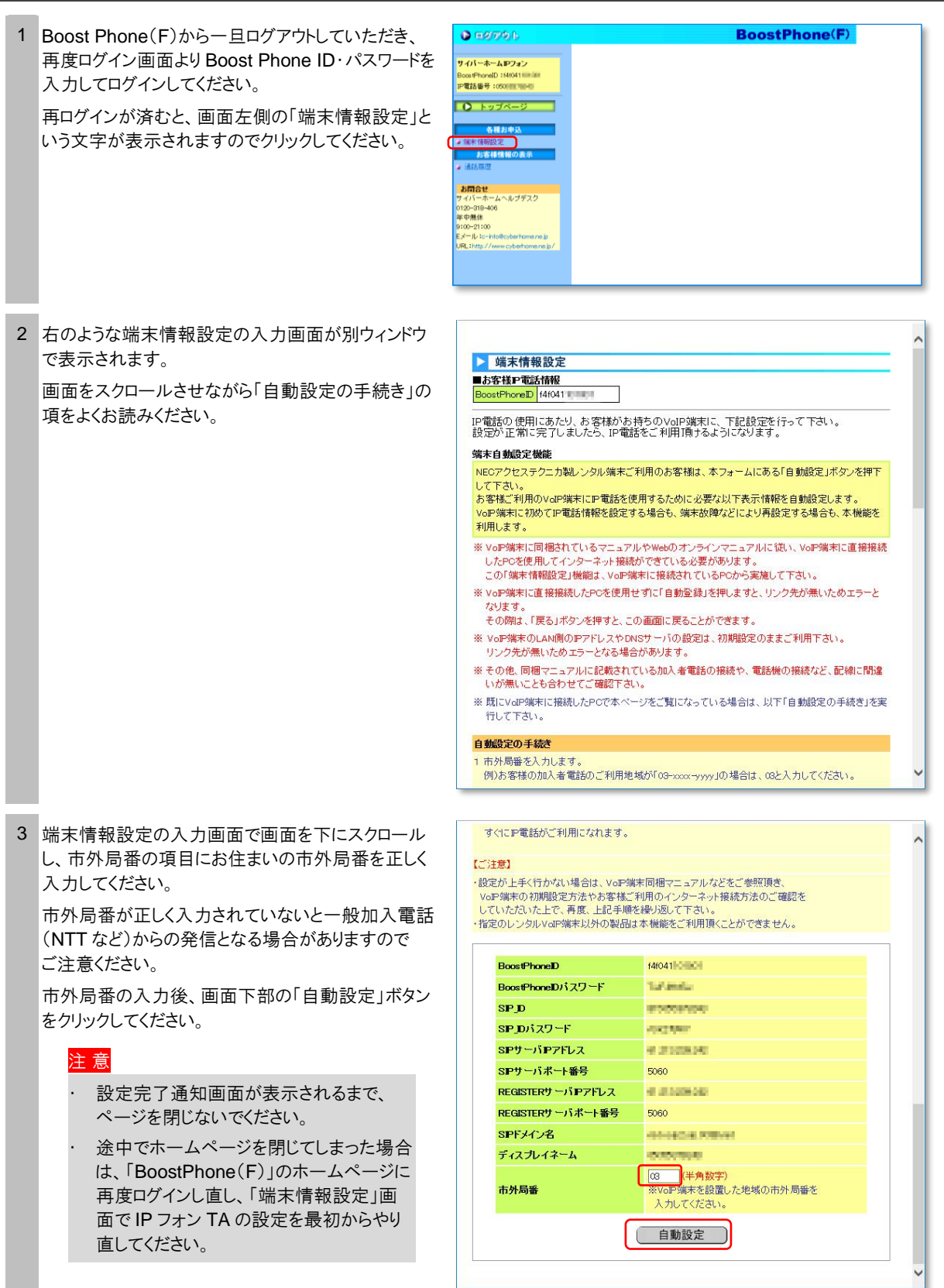

4 「自動設定」をクリックすると、「web.setup」への接続 画面が表示されます。

ユーザー名には「admin」と入力し、パスワードには、 「2.4 管理者パスワードを設定する」(4 ページ)で お客様が設定されたパスワードを入力して「OK」ボタ ンをクリックしてください。

注 意

・ ここで入力するユーザー名とパスワード は、BoostPhone ID とそのパスワードでは ありません。 管理者パスワードがわからない場合は IP

フォン TA を初期化し(16 ページ)、管理 者パスワードを再設定してください。

- ・ 自動設定時間は約 30 秒から数分かかり ます。
- 5 IP フォン TA への設定が完了すると、完了通知 画面が表示されます。この画面が表示されるまでは IP フォン TA およびパソコンの操作は行わないでくだ さい。

「閉じる」ボタンをクリックしてください。

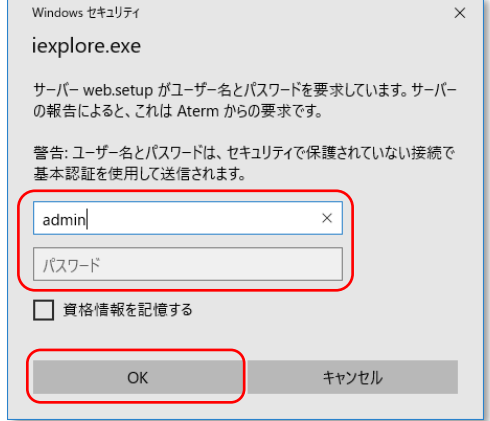

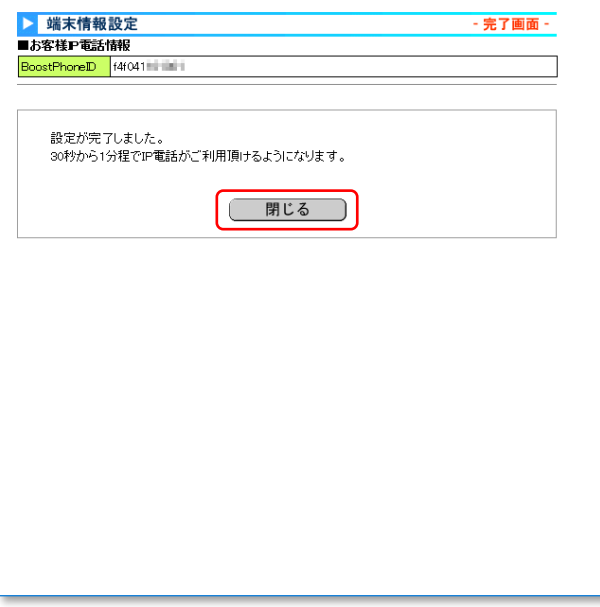

#### <span id="page-10-0"></span>**2.7 IP** フォン **TA** の「**VoIP**」ランプの状態を確認する

IP フォン TA 前面の「VoIP」と表記された LED ランプをご確認くださ い。「緑色」に点灯していれば設定完了です。

#### 注 意

- ・ まれに完了通知が表示されずに、エラー画面が表示される 場合がありますが、VoIP ランプが「緑色」に点灯していれば、 正常に設定完了しています。
- 完了通知が正常に表示されて、1時間以上経過しても VoIP ランプが緑点灯されない場合は、IP フォン TA の再起 動(16 ページ)を行ってください。

#### <正常時の **LED** ランプ状態(待機時)>

POWER ランプ:緑色

・消灯:電源が入っていない可能性があります。

WAN ランプ: 緑色

・消灯:インターネットに接続されていない可能性があります。

VoIP ランプ:緑色

・赤色:インターネットに接続されていない可能性があります。 ・消灯:IP フォン TA の設定が未設定である可能性があります。

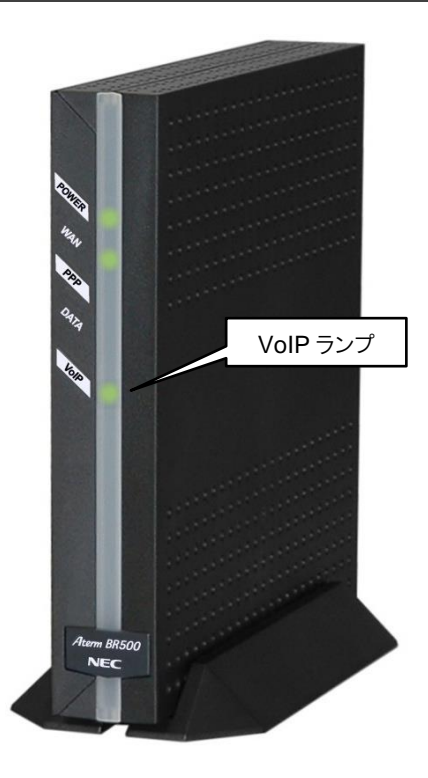

以上で設定は完了です。

「3 章 IP フォンのご利用方法」(12 ページ)と「6 章 IP フォンのご利用上の注意」(17 ページ)をご確認のうえ、 IP フォンをご利用ください。

**COLOR** 

### <span id="page-11-0"></span>**2.8** (参考)ナンバーディスプレイを使用する

ナンバーディスプレイ対応電話機をご利用になる場合は、IP フォン TA の設定を変更する必要があります。 ただし、設定変更を行っても電話機の機種やソフトウェアとの相性などが原因となり、利用できない場合があります のであらかじめご了承願います。

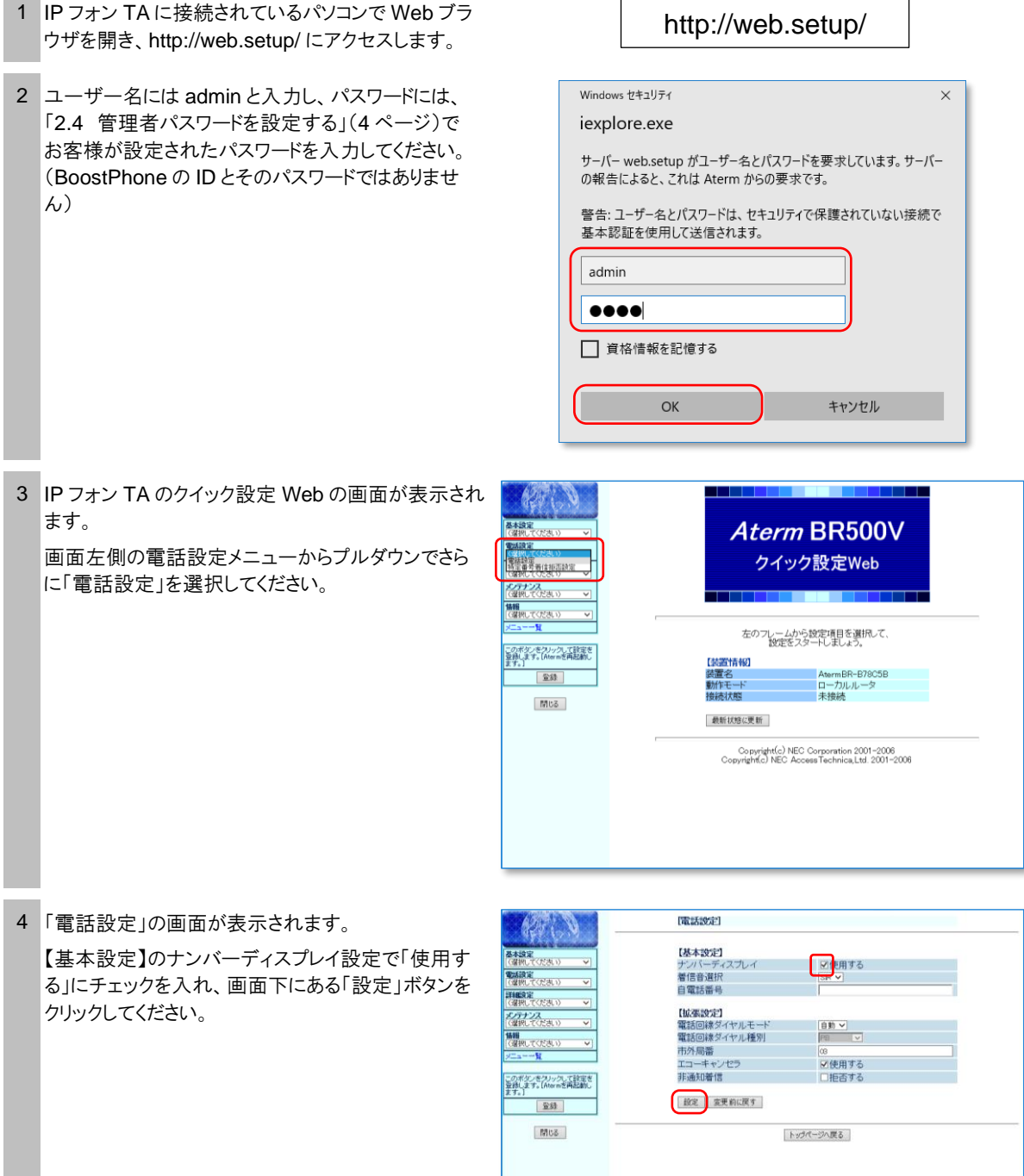

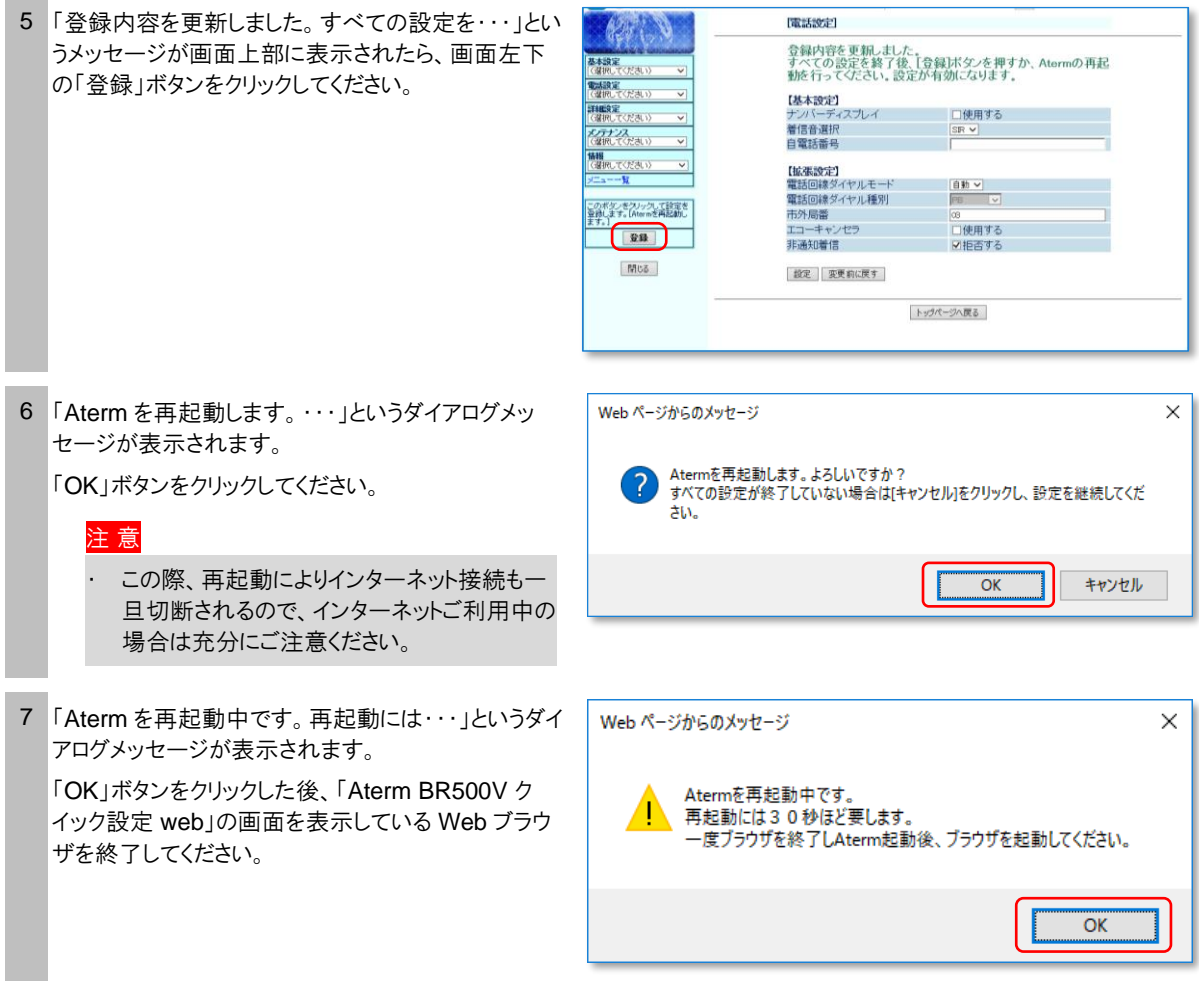

以上で IP フォン TA のナンバーディスプレイの設定は終了です。

<span id="page-13-0"></span>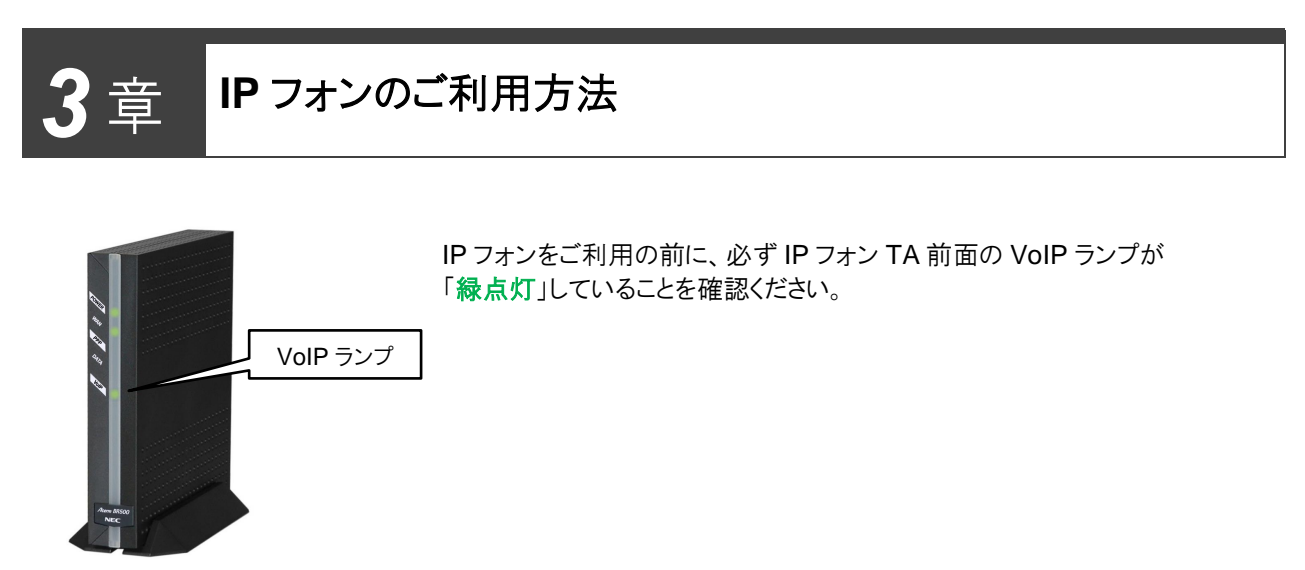

本体前面

#### <span id="page-13-1"></span>**3.1 IP** フォンでの発信

IP フォンから発信する場合は、呼び出しの音の前に「プップップップッ」という接続音が聞こえて、IP フォン TA の VoIP ランプが緑色で点滅します。

- IP フォンから IP フォンへかける場合 相手先の IP 電話番号(050 で始まる番号)をダイヤルします。
- IP フォンから国内の固定電話へかける場合 相手先の固定電話の電話番号へダイヤルします。市内通話の場合も、市外局番からダイヤルしてください。 注 意

IP フォン TA の設定で、お住まいの地域の市外局番が正しく設定されていない場合、一般加入電話(NTT など)からの発 信となる場合があります。ご注意ください。

■ IP フォンから国際電話をかける場合

「010」 + 相手先国番号 + 相手先国内番号をダイヤルします。

#### <span id="page-13-2"></span>**3.2** 一般加入電話からの発信(**IP** フォンを利用しない)

一般加入電話(NTT など)から発信する場合は、呼び出し音が聞こえ、IP フォン TA の VoIP ランプが「オレンジ色」 で点滅します。通話料金はご利用の一般加入電話会社からのご請求となります。

#### ■ 一般加入電話からかける場合

相手先の電話番号の前に「0000」と、ゼロを 4 回ダイヤルします。

- 電話番号 0000 + 相手先電話番号
- 自動的に一般加入電話からの発信となる場合
	- 110、119 番などの 3 桁の番号(※)
	- 0120、0570、0990 などで始まる番号
	- 衛星電話の番号
	- 一部の国際および国内通信事業者の一般加入電話の番号

注 意

緊急通報をかけた後、約 3 分間は IP フォンの使用はできません。

#### <span id="page-14-0"></span>**3.3 IP** フォンでの着信

IP 電話番号(050 番号)で着信が可能なのは、下記からのダイヤルになります。

- 「サイバーホーム IP フォン」ユーザ
- 「FUSION IP-Phone」の提携プロバイダの IP フォンサービスのユーザ
- 国内の一般加入電話・公衆電話・携帯電話
- ※ 海外の固定電話および公衆電話からの通話について「サイバーホーム IP フォン」で着信することは可能です。ただし、国際 通話の着信につきましては、発信側の各国際電話事業者のサービスになるため、接続可能かどうかは発信事業者である 海外の発信事業者にご確認ください。

#### <span id="page-14-1"></span>**3.4** 通話中の着信

#### **■ IP フォンで通話中**

- 他の IP フォンからは着信できません。
- 一般加入電話(NTT など)からの着信は、「ププ」の音が聞こえます。受話器を置き、一般加入電話を取る ことができます。この場合、IP フォンは切断されます(キャッチホンのように切り替えることはできません)

注 意

ナンバーディスプレイ契約をされている場合、IP 電話通話中に一般加入電話で着信が入った場合、番号は表示されませ ん。

#### ■ 一般加入電話で通話中

- 他の IP フォンからは着信できません。
- 一般加入電話(NTT など)からの着信は、キャッチホンサービスにご加入いただいていれば、切り替えなが らの通話は可能です。ご契約されたサービス内容をご確認ください。

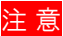

#### **IP** フォン **TA** の「**VoIP**」ランプ表示について

IP フォンで発信したつもりでも、一般加入電話(NTT など)から発信している場合もあります。その場合、思わぬ高額な通話料 請求をされる場合がありますので、通話中のランプ表示にご注意ください。

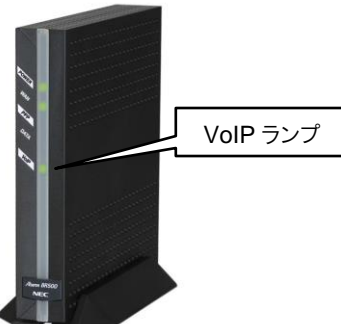

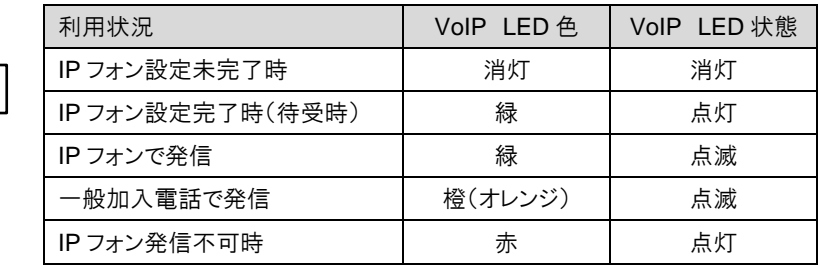

<span id="page-15-0"></span>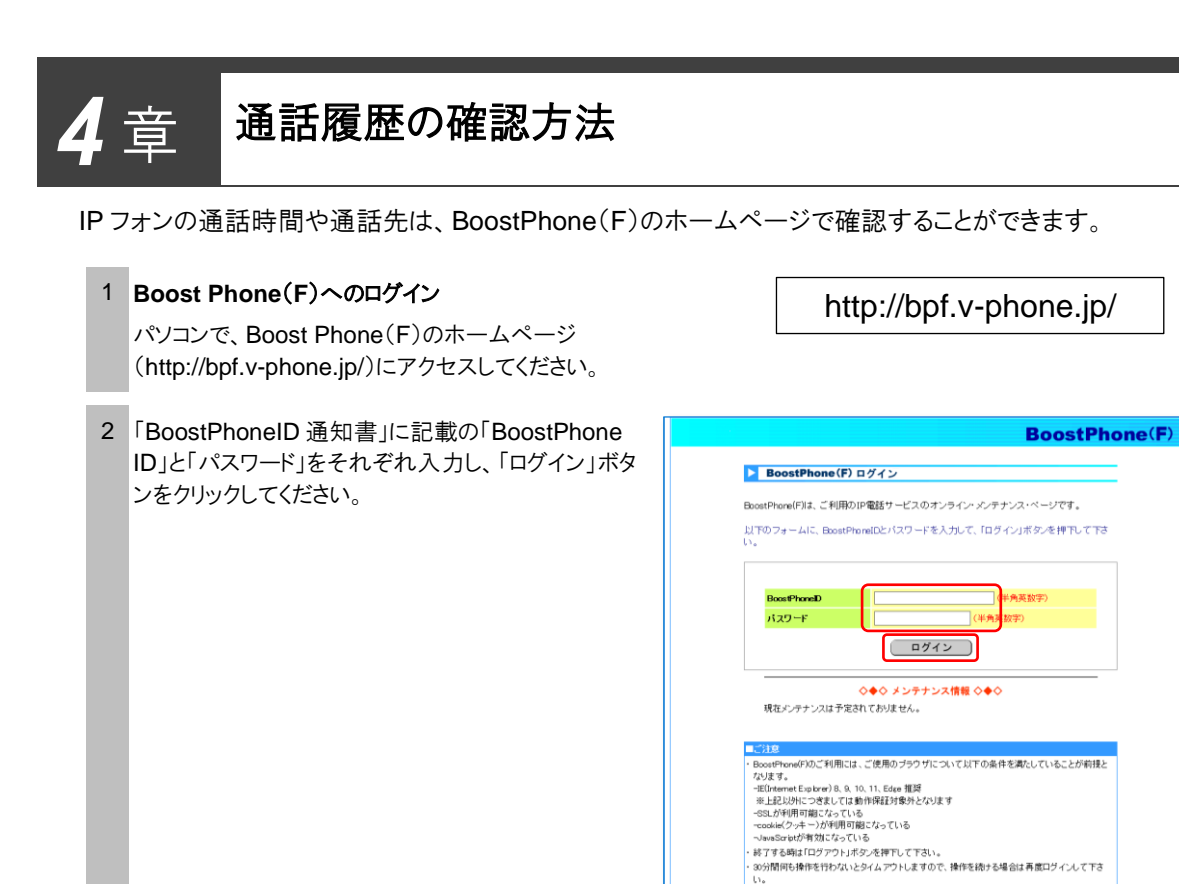

#### 3 通話履歴を検索する

ログイン後、「お客様情報の表示」メニューより「通話 履歴」をクリックして、通話履歴の検索画面を表示し ます。

検索条件の「対象月指定」か「対象期間指定」を選 択して、履歴を表示したい期間を入力し、「検索す る」をクリックします。

#### 注 意

- 表示可能な履歴は当月を含む直近6ヶ 月分の通話履歴に限ります。
- ・ 通話終了後 24 時間以内に履歴表示可 能になります。

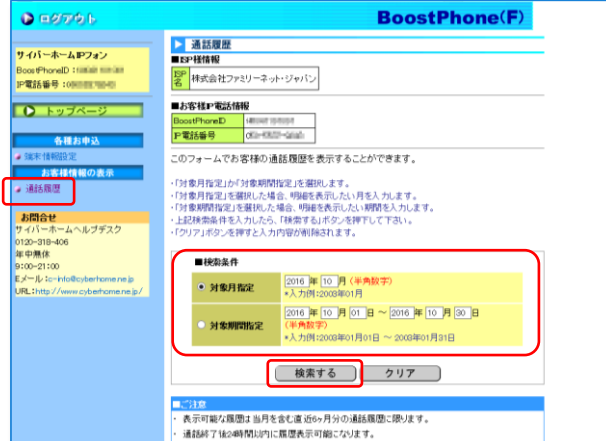

#### 4 通話履歴の検索結果の表示

指定した期間の通話履歴が、別ウィンドウに表示され ます。

「閉じる」をクリックするとウィンドウが閉じます。

※ 「連絡先地域」に「メンバー」と表示されている履歴は、 IP 電話から IP 電話への無料通話分を意味します。

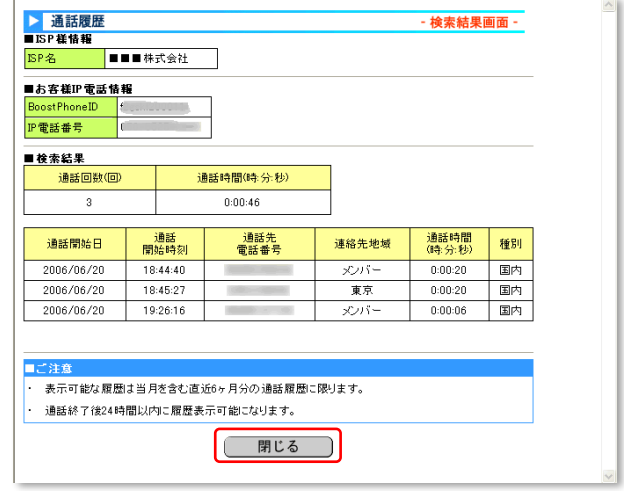

#### 注 意

- ・ 通話料金の明細は、サイバーホーム決済サービス(https://zeny.cyberhome.ne.jp/user/)にて過去 6 ヵ月までのお取引 内容の確認が可能です。
- 通話料金明細書の発行サービスは対応しておりませんので、あらかじめご了承ください。

### <span id="page-17-0"></span>*5* <sup>章</sup> **IP** フォン **TA** の初期化・再起動・再設定の方法

#### (**1**) **IP** フォン **TA** を初期化する

管理者パスワードを忘れた場合は、IP フォン TA を初期化し、パスワードを再設定してください。

初期化は、IP フォン TA の電源ジャックを取り外し、10 秒以上間隔をあけてから電源ジャックを差込んだ後、3 秒 以内に本体背面にある INIT スイッチを先の尖ったもので POWER ランプが点灯するまで押し続けてください。

初期化すると、設定した値はすべて消去されます。初めから設定をやり直してください。

#### (**2**) **IP** フォン **TA** を再起動する

IP フォン TA の設定が正常に完了しない場合、動作が不安定な場合は、IP フォン TA を再起動してください。

再起動は、IP フォン TA の電源ジャックを抜いて、10 秒以上間隔をあけてから電源ジャックを差込んでください。

#### (**3**) **IP** フォン **TA** を再設定する

IP フォン TA の故障などで設定情報が失われてしまった場合、初期化した場合、IP フォン TA を故障交換した場 合は、以下の設定が必要です。

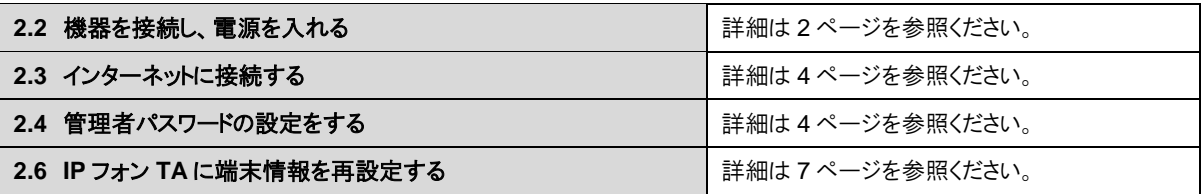

## <span id="page-18-0"></span>*6* <sup>章</sup> **IP** フォンのご利用上の注意

#### (**1**) 通話品質について

IP フォンの性質上、お客様のインターネットのご利用状況(大容量ファイルのダウンロード、アップロード、またはスト リーミング映像をご覧になっている場合など)によっては、一時的に音質が低下する場合がありますのでご注意くだ さい。

また、サイバーホーム IP フォンはマンション入居者向けサービスのため、マンション内でインターネット通信のトラ フィックを占有してしまうような利用(ファイル交換ソフト等やコンピュータウィルス感染など)をされている方が他にい た場合、IP フォンの音質が低下する場合がありますのであらかじめご了承願います。

#### (**2**) 通話可能な **IP** 電話サービス(有料**/**無料通話)について

サイバーホーム IP フォンは FUSION IP-Phone と提携しております。相互接続先 IP 電話サービスへの通話は無 料となります。その他事業者の提供する IP 電話サービスへの通話は有料です。詳細は下記 URL をご参照くださ い。

http://comm.rakuten.co.jp/kojin/ipphone/isp.html

#### (**3**) 国際通話エリア一覧について

サイバーホーム IP フォンから発信できる国際通話エリアと料金表は下記 URL をご参照ください。

http://comm.rakuten.co.jp/kojin/ipphone/ip\_kokusai.html

#### (**4**) **IP** フォンからは次のような電話番号種別へは発信できません

IP フォンからは以下のような電話番号種別への発信はできませんのでご注意ください。

おかけになった場合、自動的に一般加入電話(NTT など)からの発信となり、一般加入電話としての通話料金が 発生する場合がありますのでご注意ください。

- 110、119 などの「1」から始まる 3 桁の電話番号 ※ 緊急通報をかけた後、約 3 分間は IP フォンの使用はできません。
- 0120、0570、0990 などの特殊電話サービスの番号
- 衛星電話などへの通話
- 一部の国際および国内通信事業者への通話
- 電話会社の識別番号(0033、0077、0088 など)

#### (**5**) 停電およびインターネットが利用できない場合、**IP** フォンは使用できません

停電およびインターネットサービスのメンテナンス工事や通信障害などが原因で、インターネットに接続できない場 合には、IP フォンはご利用いただけません(VoIP ランプは赤色に点灯しています)。この場合、自動的に一般加入 電話(NTT など)からの発信となり、別途、一般加入電話の通話料が発生いたしますのでご注意ください。

#### (**6**) **IP** フォン **TA** の電源を確認してください

IP フォン TA の電源が入っていない場合、自動的に一般加入電話(NTT など)からの発信となります。一般加入 電話としての通話料金が別途発生いたしますのでご注意ください。

#### (**7**) **ACR**(**LCR**)機能(電話会社自動選択機能)は **OFF** にしてください

ACR(LCR)機能が ON になっている場合、自動的に「0088」や「0077」などの番号が付加されてダイヤルされて しまうため、IP フォンではなく、一般加入電話(NTT など)からの発信となりますので、必ず OFF に設定されている ことをご確認ください。

#### (**8**) **FAX** を利用する場合には

IP フォンを使用しての FAX 利用につきましては正常に送受信できない場合がございます。確実に送受信するた めに一般加入電話(NTT など)のご利用をおすすめいたします(**IP** フォンでは **FAX** 送受信の保証はしておりませ  $\mathbf{A}$ )。

送信の場合には相手先 FAX 番号の頭に「0000」(ゼロ 4 つ)を付けてダイヤルして頂き、一般加入電話からの発 信で送信できます。また、受信の場合にも一般加入電話の電話番号にて受信されることをおすすめいたします。

なお、一般加入電話を利用しても正常に送受信できない場合は、一般加入電話の極性が反転している可能性が あります。お部屋のモジュラージャックと IP フォン TA とを接続している電話ケーブルを、IP フォン TA と同梱され ていた極性反転ケーブル(クロスケーブル・黒線の入っている電話ケーブル)に交換して改善されるかお試しくださ い。

#### (**9**) ナンバーディスプレイを使用する場合

ナンバーディスプレイ対応電話機をご利用になる場合、IP フォン TA の設定を変更する必要があります。設定方 法については、本書の「2.8 (参考)ナンバーディスプレイを使用する」(10 ページ)をご確認ください。

#### (**10**) **IP** フォン通話中に、**NTT** の付加サービスは利用できません

NTT の付加サービス(キャッチホン・L モードなど)については IP フォンで通話中の場合ご利用いただけません。た だし、NTT 回線で通話中の場合は今までどおりご利用いただけます。

詳細は http://comm.rakuten.co.jp/kojin/ipphone/addition.html にてご確認ください。

#### (**11**) プッシュ音の入力が必要なダイヤルを利用する場合

音声ガイダンスなど、通話中にプッシュ音の入力が必要なダイヤルをする場合、番号の頭に 0000(ゼロ 4 つ)を付 けて強制的に一般加入電話(NTT など)から発信してください。IP フォンではプッシュ音が正確に届かない場合が あります。

#### (**12**) 発信者番号通知について

IP フォンから発信した場合、通常は、050 から始まる IP 電話番号が発信者番号として相手先に通知されます。 ただし、184(発信者番号非通知)をつけてダイヤルした場合は発信者番号は通知されません。

#### (**13**) 一般加入電話と **IP** フォンを併用される場合の注意

一般加入電話(NTT など)と IP フォンを併用して利用する場合、IP フォン TA に電話とインターネット、双方の回 線を接続する必要があります。電話用モジュラージャックとインターネット用接続ジャックの距離が離れているお部 屋でご利用される場合はご注意ください。

### <span id="page-20-0"></span>*7* <sup>章</sup> よくあるお問合せ(**Q&A**)

#### **Q1** 今使っている電話機はそのまま使えますか?使えない機種はありますか?

- **A1** 基本的にお使いいただけます。本書とは別に送付される IP フォン TA(テレフォニーアダプター)を接続して いただけば、今までお使いになっていた電話機はそのままお使いいただけます。ただし、以下のような電話機 など、電話機固有の仕様上、一部利用できないものがございますのであらかじめご了承ください。
	- ホームテレフォンなど
	- セキュリティサービス対応電話機など

#### **Q2 IP** フォンに加入したら **NTT** などの一般加入電話は解約しても大丈夫ですか?

**A2** IP フォンはネットワークを利用するサービスの性質上、一般加入電話のような品質を保障していません。ま た、かけることができない電話番号などがあります。特に 110 番や 119 番などの緊急電話番号などにかける 可能性がある場合は、一般加入電話を解約せず併用してお使いいただくことをおすすめいたします。

#### **Q3** 引越し前に電話番号を取得したい

**A3** BoostPhoneID 通知書受領後、本書の「2.5 050 電話番号を取得する」(5 ページ)にて電話番号の取 得のみ行ってください。IP フォンのご利用はサイバーホーム導入マンションにお引越し後からとなります。

#### **Q4 IP** フォンと一般加入電話(**NTT** など)の電話機を別々のお部屋に置いています。双方で **IP** フォン、一般加 入電話で別々に通話することができますか?

**A4** 別々に通話することは可能です。

#### **Q5** 複数の **IP** 電話番号が欲しいのですが?

**A5** 1 住戸につき、サイバーホーム IP フォンサービスは 1 件までの加入となっています。

#### **Q6 IP** フォン申し込み後、新しくもらった電話番号は変更することが可能ですか?

**A6** 電話番号の変更はお受けすることができません。

#### **Q7** パソコンがないと設定できませんか?

**A7** IP フォンを設定する際に、パソコンが必要となります。通話をする際には特に必要ございません。

#### **Q8 IP** フォンを利用する時にはパソコンの電源を入れる必要がありますか?

**A8** 必要ありません。パソコンが起動・接続していなくても IP フォンは利用できます。

#### **Q9 IP** フォンで通話中に、加入回線(**NTT** など)に電話がかかってきた場合はどうなりますか?

**A9** 「プップップッ」という割り込み音がします(発信者側は呼び出し音が聞こえている状態となります)。その際、 キャッチホンのようにフックして割り込み通話に応えた場合、IP フォンでの通話は切断されてしまいますので ご注意ください。

#### **Q10** サイバーホーム **IP** フォンの通話可能な提携 **ISP** を教えてください。

**A10** サイバーホーム IP の通話可能な接続先は楽天コミュニケーションズ株式会社の「FUSION IP-Phone」 (http://comm.rakuten.co.jp/kojin/ipphone/isp.html)にてご確認ください。

#### **Q11** サイバーホーム **IP** フォンから国際電話はかけることができますか?

**A11** 国際電話への発信は可能です。 「010+相手先国番号+相手先国内番号」

#### **Q12** 海外の携帯電話にかけられますか?その場合の通話料はいくらですか?

**A12** 提携先の FUSION IP-Phone 網と海外の携帯電話網は直接相互接続していないため、保証はしておりま せん。接続可能な場合は国際料金の適用となります。

#### **Q13 IP** フォンを使って通話したのに、一般加入電話(**NTT** など)の請求が発生することがありますか?

- **A13** 以下のような場合、一般加入電話経由での通話に切り替わることがあります。
	- IP フォン TA が正しく接続・設定されていない、または電源が入っていない場合
	- IP フォン TA が故障しているとき
	- 誤ダイヤルの後に、間をおかずに再度ダイヤルした場合
	- 相手先電話番号の前に 0000(ゼロ4つ)を付けて意図的に一般加入電話から発信した場合
	- 110 や 119 などの 3 桁の電話番号、0120 や 0990 などの特殊電話サービスへ発信した場合
	- 電話機の ACR(LCR)機能が ON になっている場合
	- インターネットサービスの故障・メンテナンス、停雷の場合

通話が IP フォンで行われているか、一般加入電話で行われているかは IP フォン TA にある VoIP ランプ の状態で確認することが可能です。

#### **Q14 IP** フォンの料金はどこから請求されますか?

**A14** 弊社(㈱ファミリーネット・ジャパン)より請求いたします。このとき、IP フォンにて無料通話対象のみの通話 で、通話料自体が 0 円であっても、月額基本料金等は発生いたします。

ご登録のクレジットカード情報に変更があった場合は、サイバーホーム決済サービス (https://zeny.cyberhome.ne.jp/user/)にて変更手続きをお願いします。

#### **Q15** 国際電話の発信規制はできますか?

**A15** できます。サイバーホームホームページ(http://www.cyberhome.ne.jp/)の「お手続き・マニュアル」から 申込書をダウンロードしてください。

#### **Q16 IP** フォンサービスを解約したい場合は?

**A16** 解約の際は、解約申請書の提出が必要となります。当月 20 日までに弊社に到着した場合、当月末での 退会となります。サイバーホームホームページ(http://www.cyberhome.ne.jp/)の「お手続き・マニュアル」 から解約申請をダウンロードいただくか、ヘルプデスクにお電話の上、解約申請書をお取り寄せください。な お、IP フォン TA 一式の返却が必要となります。

解約後、IP フォン TA の返却が認められない場合、および紛失時は機器損害金(17,600 円/税抜価格 16,000 円)を後日ご請求いたします。

# <span id="page-22-0"></span>**8 音 お問合せについて**

#### ご質問・お問合せについて

ファミリーネット・ジャパン ヘルプデスク宛に寄せられる IP 電話に関するお問合せの中で、特に多い質問・回答に ついては、本書の「ご利用上の注意」と「よくあるお問合せ(Q&A)」に掲載しています。

また、最新の情報はサイバーホームホームページ(https://www.cyberhome.ne.jp/)に掲載しております。 お問合せ前に是非ご確認ください。

※ IP フォンのサポートは電話および電子メールのみとなります。お客様のお宅に伺い、IP フォンの接続・設定を行うサポート等 は、サービス対象外となりますのであらかじめご了承ください。

<サイバーホーム **IP** フォン お問合せ先>

E-mail:c-info@cyberhome.ne.jp

TEL :0120-318-406 (年中無休・9時~22時受付)

サイバーホーム IP フォン ご利用の手引き 第 2 版 2017 年 3 月 第 3 版 2017 年 5 月

本書は予告無く変更する場合があります。あらかじめご了承ください。 本文書の一部あるいはすべてについての無断転載・複製は禁じられています。